# **Python の基本と 振動**・**制御工学への応用**

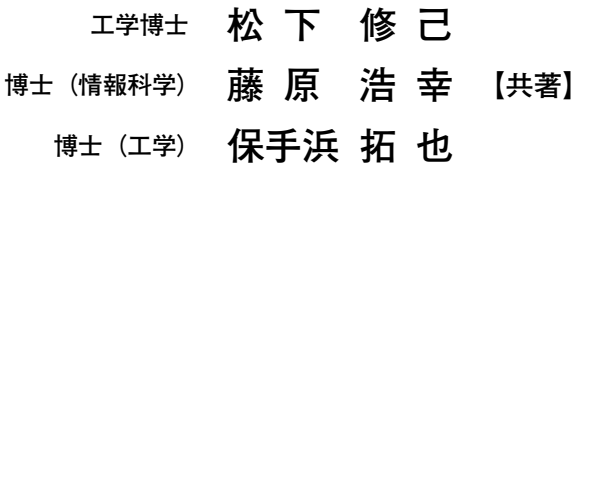

**コロナ社**

### **ま え が き**

大学などの工業数学を考えた場合,少なくとも二つの側面がある。その代表例は数 値ベースで計算することで,すべての数値が既知である Excel のような数値(numerical)計算である。他方は,*ax*<sup>2</sup> +*bx*+*c*=0 のような文字変数(symbol)を含みなが ら数式を解くことである。後者の symbolic 数学では、変数にある値を代入し、残り は未知変数として変数名のまま数式展開を行い一般的に解析することができる。数値 のみを扱う電卓と似て非なるところである。Python では,この二つの世界は整然と 区別され,numpy と sympy のコマンド群で実行する。両群のコマンドを協調させな がら一つの目的に向かってプログラムが作成される。競合ソフトウェア Mathematica も symbolic 数学を得意とするが,無料という点で Python が多くの方に歓迎されてい る。

板書で秩序立てて数式や数値を交えながら説明する理工系授業などでは、本ソフト ウェアの利用で教育効率は各段に向上する。局所的ではあるが大学での理系工業数学 の教育方法が一変しつつある。また、Excel を駆使しているような職場でも、複素数 や変数を交えての計算なども簡単に扱える本ソフトウェアの導入は、仕事の仕方を変 貌させる可能性がある。 ってプログラムが作成される。競合ソフトウェア<br>とするが,無料という点で Python が多くの方に、<br>これ数値を交えながら説明する理工系授業などで<br><br>これ名段に向上する。局所的ではあるが大学での<br>いる。また,Excel を駆使しているような職場<br>ことも簡単に扱える本ソフトウェアの導入は,仕事<br><br>薄の高効率化が目下の自身の開発テーマである。<br>き、計算に悩まされることより,図表を用いても

工場の設計者として効率向上至上主義を教え込まれ、教育者に転じた著者自身、こ の Python を駆使した講義の高効率化が目下の自身の開発テーマである。例えば、理 工系力学において,数式・計算に悩まされることより,図表を用いてもっと上流側の 物理的考察や力学的解釈に注力した講義を展開したい。そのツールとして,Python をダウンロード(DL)し,それを活用する入門書を著した。

本書の構成は全 7 章よりなる。

第1章は、Python の DL およびインストール方法の手引きである。

第 2 章では,簡単な電卓計算から始まり,表計算,グラフの描画,ファイルの出し 入れなど通論で 10 講義を用意。これがわかれば即実践へという入門編である。第 3 章 では,フローチャートに似たソフトウェア設計図である PAD(Problem Analysis Diagram)を紹介し,論理思考過程の視覚化を説く。第 4 章では,厳選した 4 テーマ「微 分方程式,ラプラス変換,フーリエ変換,固有値問題」について,大学で学ぶ工業数 学を例題中心に学ぶ。鉛筆に代わり,ソフトウェアで数学を処理する威力を体感して ほしい。以上の準備のもと、筆者らの専門範囲である機械・雷気系ダイナミクスの基 本として「機械力学」(振動工学)を第 5 章に,また「制御工学」を第 6 章にそれぞ れを述べた。最終第 7 章では,我々が仕事や教育で使っている重宝な私設関数を紹介 するので,多いに活用されたい。

Python などのソフトウェア習得のコツはプログラムのコピーにある。自分の課題 に近いプログラムをまずコピー,それを変形し,自分流に書き換えていく方法が最も 近道であることは,等しく余人の認めるところである。大いにコピーされたい。紙面 数の制約で本書では中途となったプログラムが多々あり,(詳細は WEB)のサインが 入っている。**コロナ社の Web ページ**†**にはプログラムの全文が載っているので**,**DL・ 活用をお願いします。**

書き終えてみると,ソフトウェア紹介本の執筆の大変さを思い知った。特にプログ ラミングでは,間違いなきことは当然であるが,紹介コマンドの取捨選択,プロミン グは短く・分かりやすくなど,推敲に推敲を重ねた。著者らの筆力の不足,浅学非才 や独断にもとづく誤った説明の所在が不安でもある。万全の体制で執筆につとめた が,専門の範囲も広く,また奥も深く,山の高さを痛感している。読者の皆様の批判 や叱正を得ることができれば著者の望外の喜びとするところである。 ) Web ページ<sup>†</sup>にはプログラムの全文が載ってい<br>'フトウェア紹介本の執筆の大変さを思い知った。<br>'きことは当然であるが,紹介コマンドの取捨選:<br>など,推敲に推敲を重ねた。著者らの筆力の不<br>など,推敲に推敲を重ねた。著者らの筆力の不<br>ご説明の所在が不安でもある。万全の体制で執着<br>また奥も深く,山の高さを痛感している。読者<br>また奥も深く,山の高さを痛感している。読者<br>'社ば著者の望外の喜びとするところである。<br>'社に深く感謝の意を表

最後に,本書の図版作成などでご便宜を賜った新川文登様(新川電機株式会社 社 長)および同社広報関係者の皆様のご協力に感謝申し上げます。また,出版に際し格 段のご支援を賜ったコロナ社に深く感謝の意を表す。

2023 年 12 月

著者代表 松下 修己

† コロナ社 Web ページ https://www.coronasha.co.jp/np/isbn/9784339032468/

## **第 1 章 Python 事始め** 1

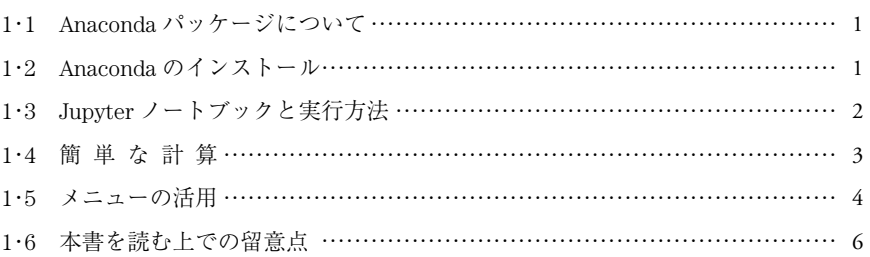

**目 次**

# **第 2 章 Python 速習十講** 7

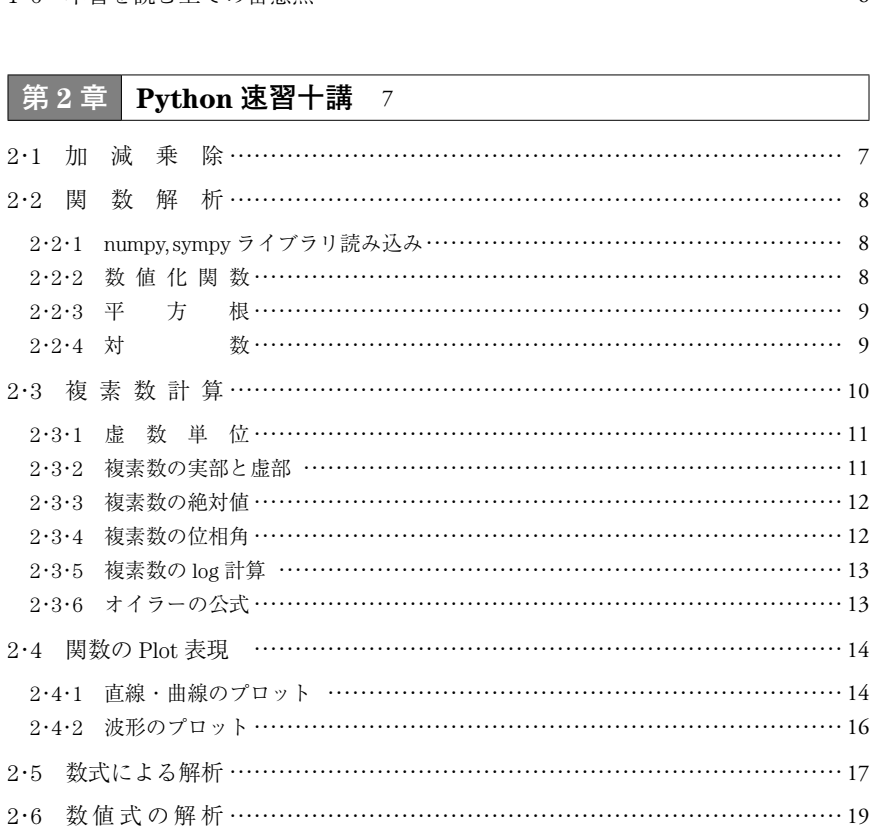

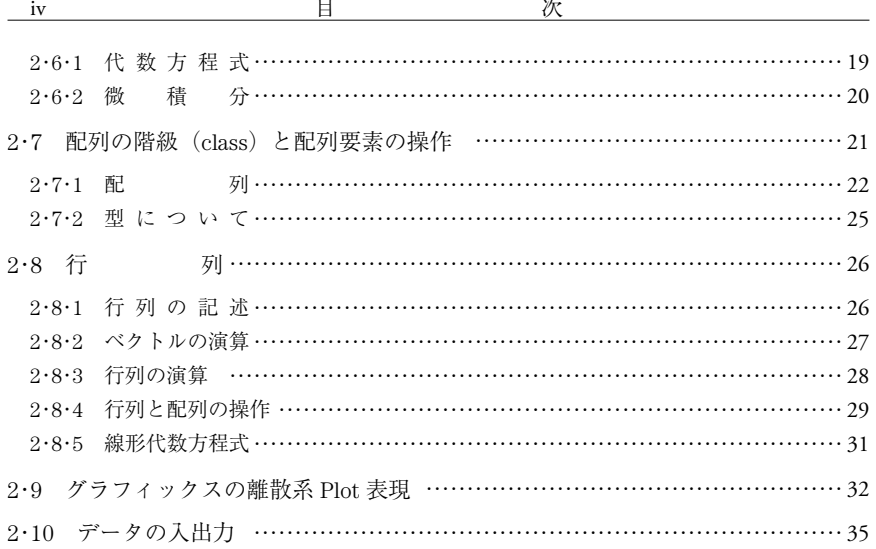

## **第 3 章 PAD によるプログラミング技法** 39

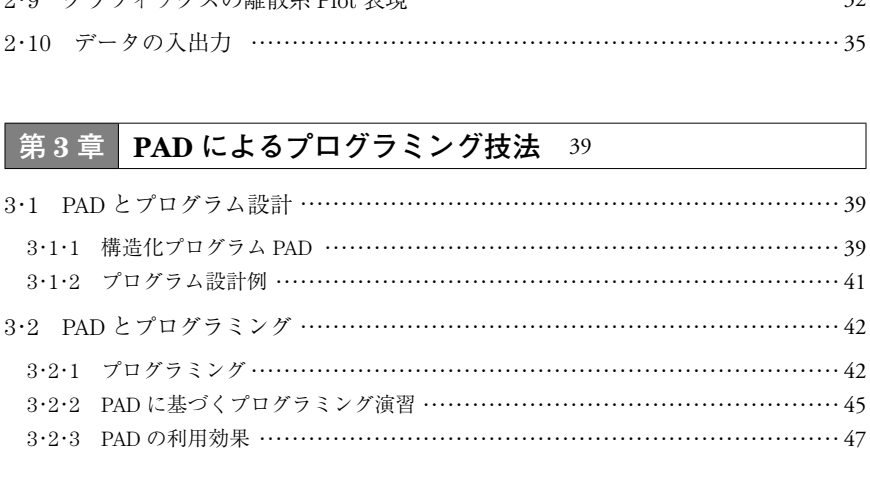

## **第 4 章 Python で解く工業数学** 48

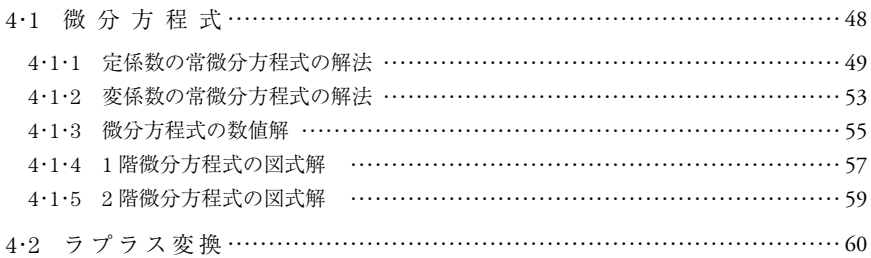

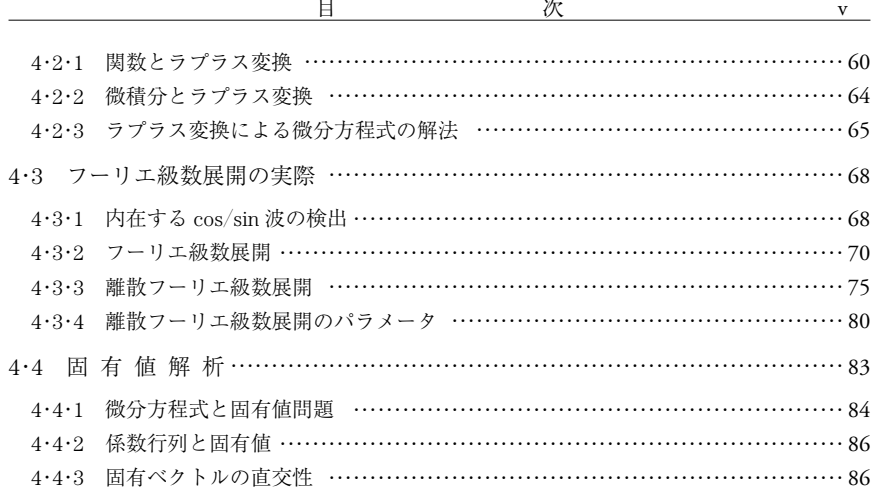

# **第 5 章 機 械 力 学** 91

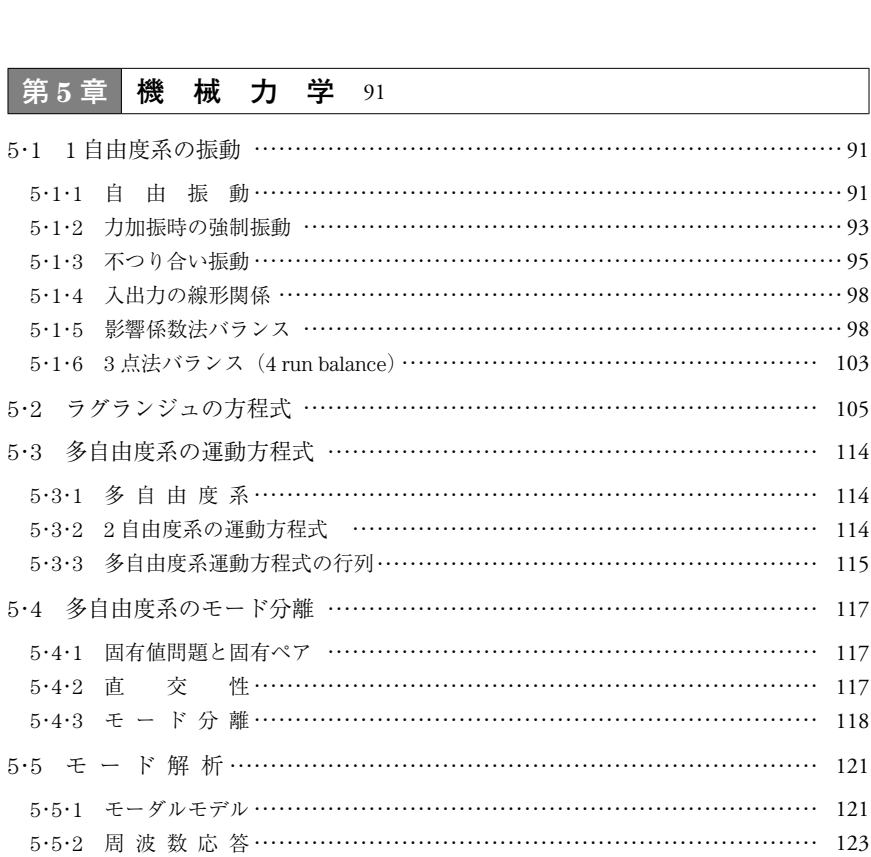

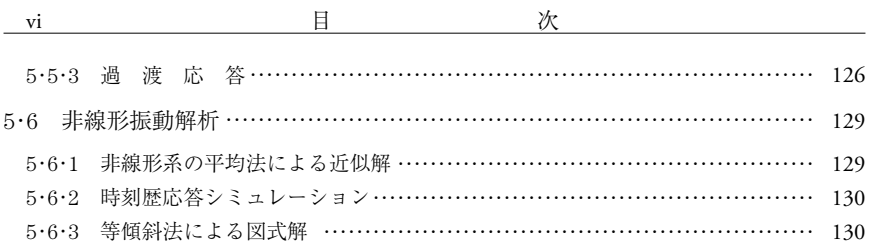

# **第 6 章 制 御 工 学** 136

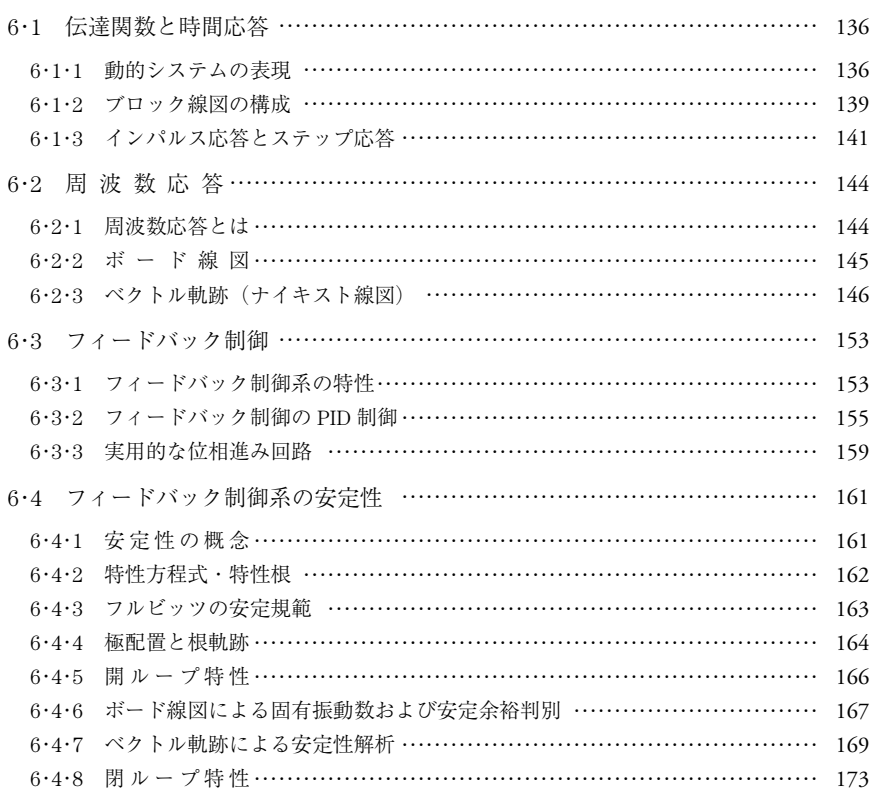

**第 7 章 私 設 関 数** 177

索 **引** 189

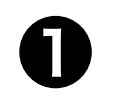

Python 事始め

## 101 Anaconda パッケージについて

本節では Python を使用するための準備について解説する。特に算術計算で使用す るためには数多くのライブラリを準備する必要がある。本書では算術計算に必要なラ イブラリや実行環境をまとめてインストールできる **Anaconda** というパッケージを 利用している。おもなライブラリとして,算術計算 **Numpy**,シンボリック変数計算 **Sympy**,グラフ描画 **matplotlib**,実行環境 **Jupyter Notebook** などが入っている。 機械・電機・制御などのシステム工学計算に必要なものがおよそそろっている。 用するための準備について解説する。特に算術計<br>ブラリを準備する必要がある。本書では算術計:<br>ミとめてインストールできる Anaconda という<br><sup>ラ</sup>イブラリとして,算術計算 Numpy,シンボリ<br><br>t**plotlib**,実行環境 Jupyter Notebook などが,<br>tplotlib,実行環境 Jupyter Notebook などが,<br><br><u>to のインストール<br>--------------------------------</u>

## 122 Anaconda のインストール

Anaconda のソフトウェアは下記の web サイト†からダウンロードできる。

https://www.anaconda.com/products/individual

上記サイトを表示したら,一番下までスクロールし,自分の OS に合わせてクリッ クしてインストーラをダウンロード(DL)を実行すると実行環境ができる。本書で はインストールの詳細は省略するが,下記のサイトで解説されているので,参考にさ れたい。

https://www.python.jp/install/anaconda/windows/install.html

<sup>†</sup> 本書に示す URL はすべて 2023 年 12 月現在。

## 103 Jupyter ノートブックと実行方法

インストールが完了したら,プログラムの起動を確認する。**図 1・1** に示すように, ① のスタートメニューをクリックすると,② の Anaconda3 のフォルダが見える。そ のフォルダをクリックすると ③ のように中身のソフトウェアが見える。この中か ら ④ の"Jupyter Notebook"を選択し起動する。

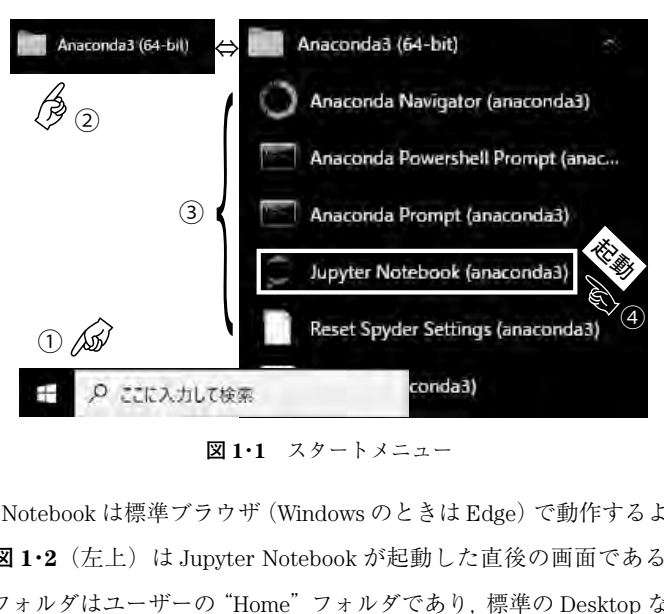

**図 1・1** スタートメニュー

Jupyter Notebook は標準ブラウザ(Windows のときは Edge)で動作するようになっ ており,**図 1・2**(左上)は Jupyter Notebook が起動した直後の画面である。表示さ れているフォルダはユーザーの"Home"フォルダであり,標準の Desktop などのフォ ルダが見えるはずである。ここから,⑤"Documents",⑥"Python Scripts"と順に クリックする。ここから既存の Notebook ファイル ⑦ を選択して開くことができる。 ここでは,fujiwara.ipynb を選択している。既存ファイルがない場合は新規にプログ ラムを書き始めるとして,右上に表示されている ⑧"New ▼"をクリックする。そ の後. ⑨ "Python3 (ipykernel)" メニューを選択すると新しく ⑩ Notebook "Untitle1. ipynb"が開かれる。⑩ の Untitle1 をクリックすると名前の変更ができる。この段階 で計算用の Notebook が準備され,⑪ ではプロンプトが点滅し入力のタイプインを 待っている。これで準備完了である。

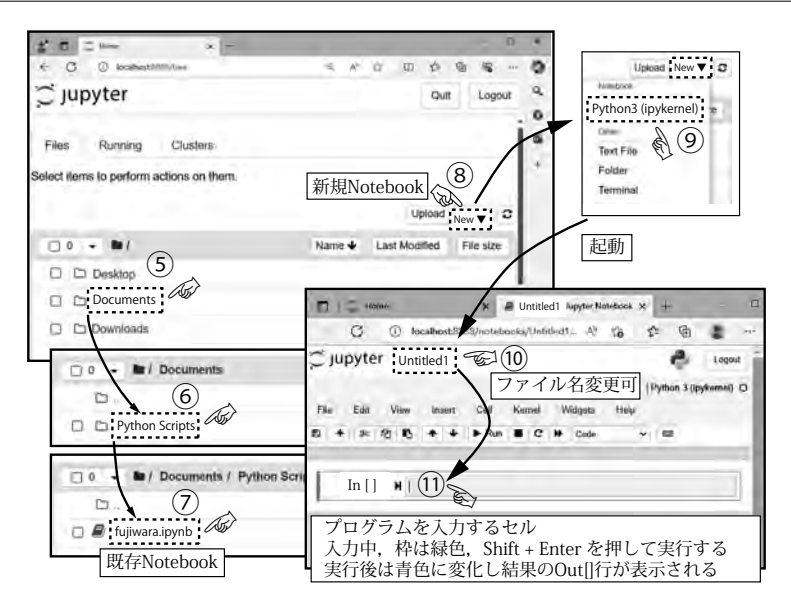

**図 1・2** Jupyter Notebook の起動直後の画面

これから計算を開始していく。In「 ]の右枠にカーソルが点滅するので、ここに プログラムを記述して、 SHIFT + ENTER を押すと計算が実行される。この枠一つ が実行単位となり,**セル**(**cell**)と呼ばれる。実行が完了すると直下に計算結果とし て Out [ ]が現れる。[ ]内の数字はこの Notebook でセルが実行された順番であり. 数字が表示されていない場合は未実行,[\*]が表示されているときは実行中であるこ とを示す。 ts / Python Server http://www.father.com/<br>
kkypth/https://www.kkypth/2011/6775247<br>
1・2 Jupyter Notebook の起動直後の画面<br>
ズレく。In [ ] の右枠にカーソルが点滅する(<br>
SHIFT] + ENTER を押すと計算が実行される。<br>
(cell) と呼ばれる。実行が完了すると直下に。<br>
] 内の数字はこの Notebook でセル

#### 1・4 簡単な計算

早速,実行してみよう。簡単な計算であれば,数値計算のライブラリを **Import** せ ずに実行できるので,下記の例に従って進めてほしい。

#### 〔 **1** 〕**足し算 +**

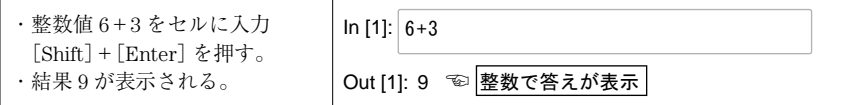

〔 **2** 〕**引き算 -**

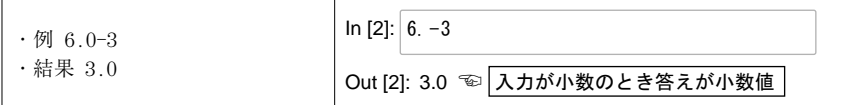

#### 〔 **3** 〕**掛け算 \***,**割り算** / **と四則演算**

加減乗除を使った練習をしてみよう。

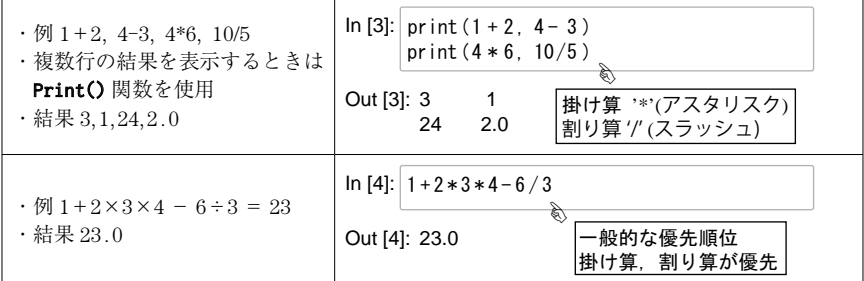

〔 **4** 〕**割り算の商** // **と除り %**

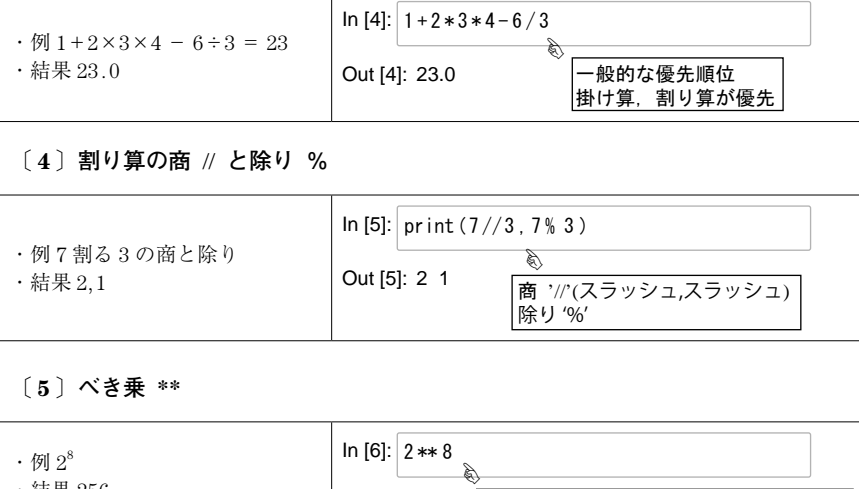

〔 **5** 〕**べき乗 \*\***

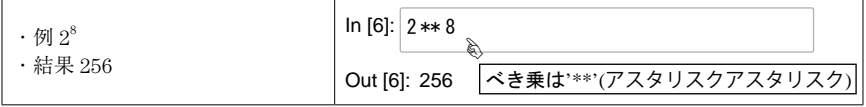

 1・5 メニューの活用

記載したプログラムの保存や暴走したプログラムの中止などはメニューから選択す る。**図 1・3** におもなものを記載する。

① 実行したファイルのオープンと保存 ①( a ) 既存のファイルを開くとき **File** → **Open**

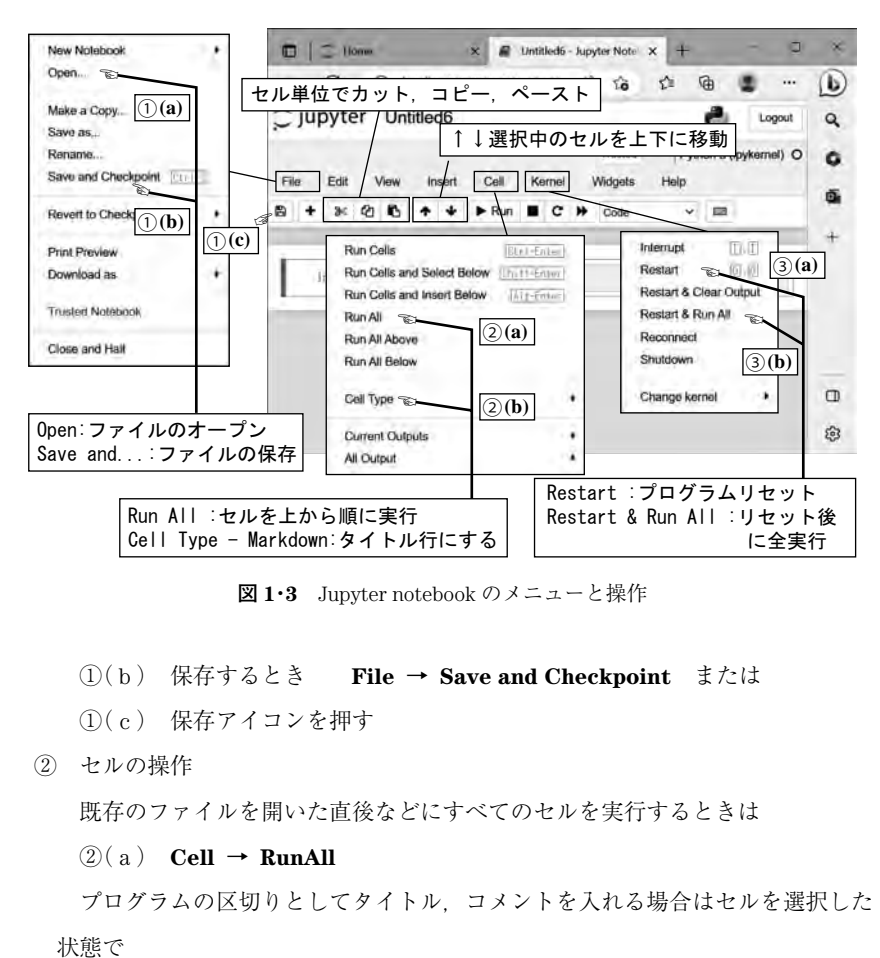

**図 1・3** Jupyter notebook のメニューと操作

①( b ) 保存するとき **File** → **Save and Checkpoint** または

①( c ) 保存アイコンを押す

② セルの操作

既存のファイルを開いた直後などにすべてのセルを実行するときは

 $(2)$ (a) **Cell**  $\rightarrow$  **RunAll** 

プログラムの区切りとしてタイトル,コメントを入れる場合はセルを選択した 状態で

#### $\mathcal{Q}(\mathbf{b})$  **Cell**  $\rightarrow$  **Cell Type**  $\rightarrow$  **Markdown**

を選ぶ。文字の先頭に'#' を付けてから、[SHIFT] + [ENTER] を押すと文字列が フォントの大きいゴシック体で表示される。先頭 # の数を '##' と増やすとフォン トが小さくなっていく。

③ カーネル操作

何らかの理由でプログラムが止まったり,暴走したときは

 $\textcircled{3}(a)$  **Kernel**  $\rightarrow$  **Restart** 

で,計算をリセットし,変数を初期化する。また,プログラム全体を始めから終

## **索 引**

索引は以下の順に掲載する。

- 1. コマンド一覧(計 115) np. および sp. の後がアルファベット順に並んでいる。 ただし,私設関数 my\_○○○○は第7章 p. 177 に掲載。
- 2. 専門用語一覧(計 281)

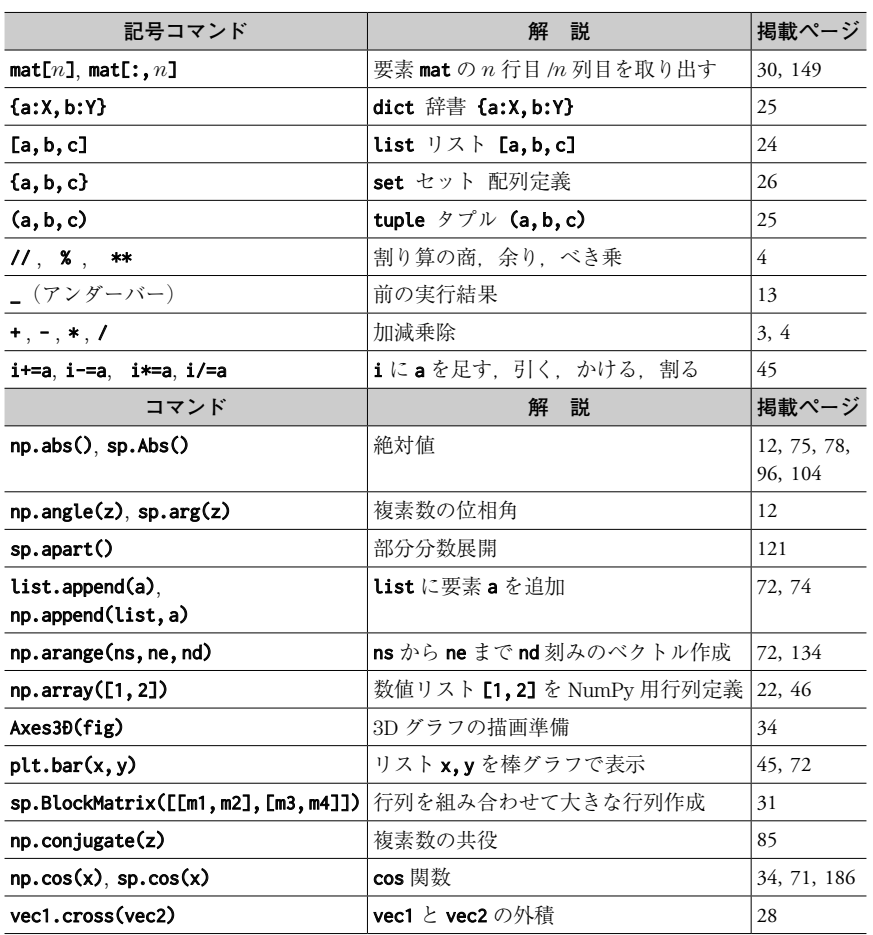

**1**. **コマンド一覧**

190 秦 引

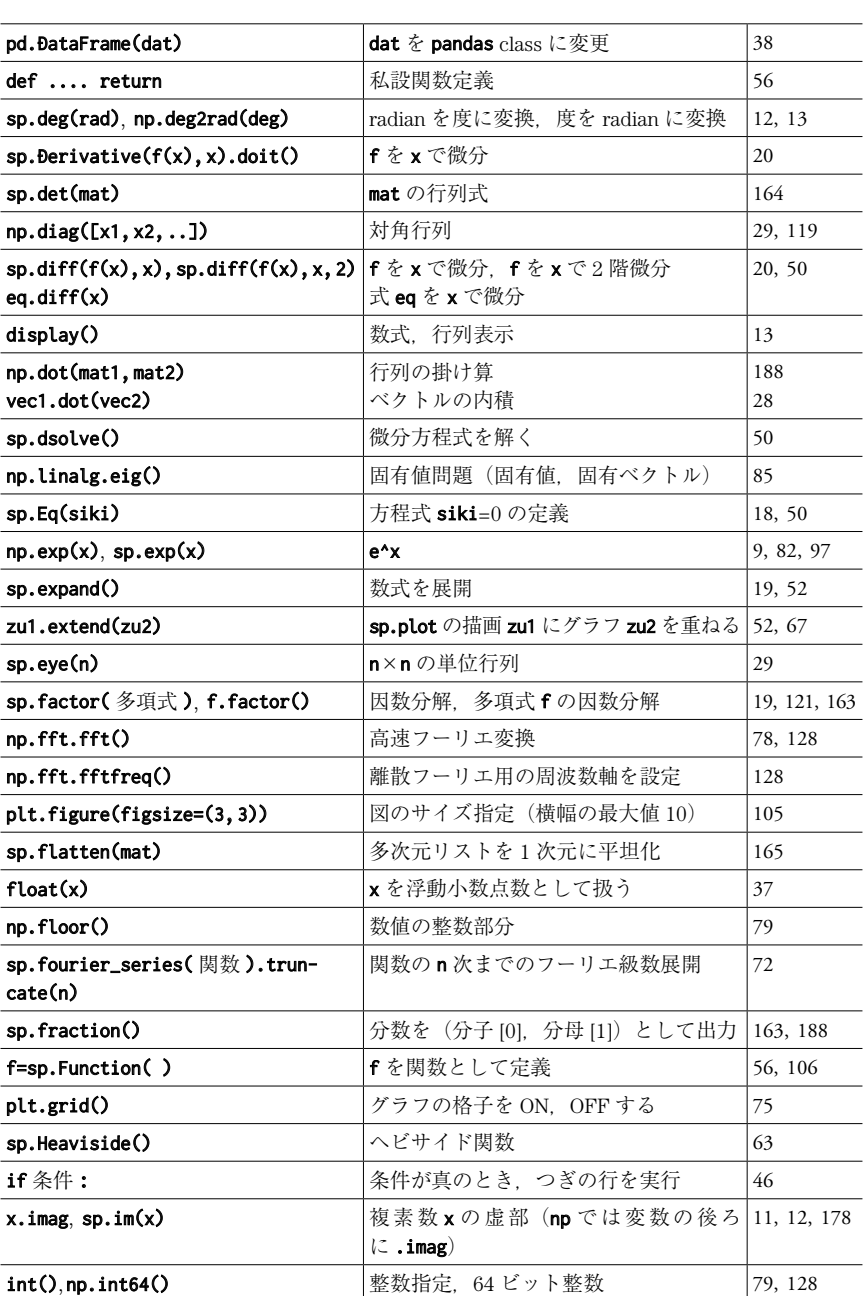

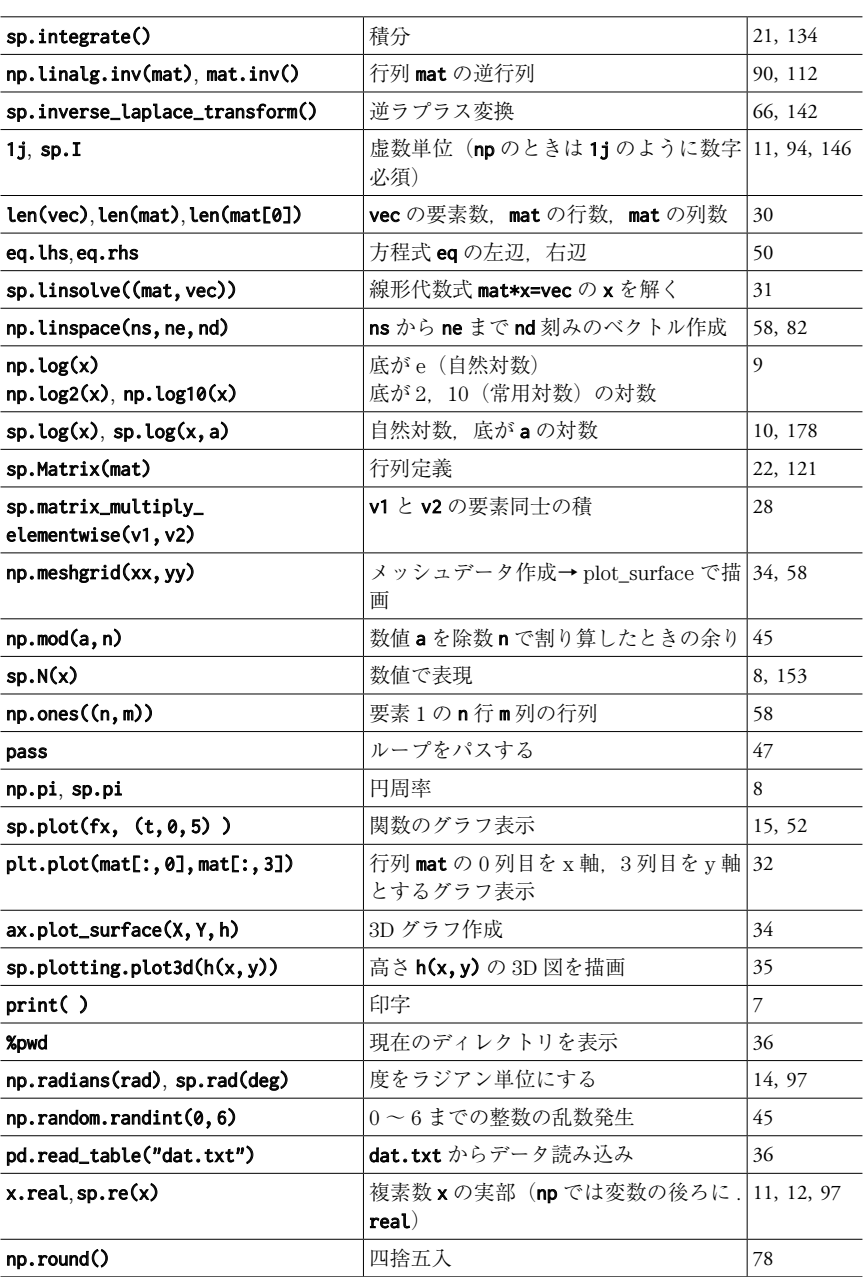

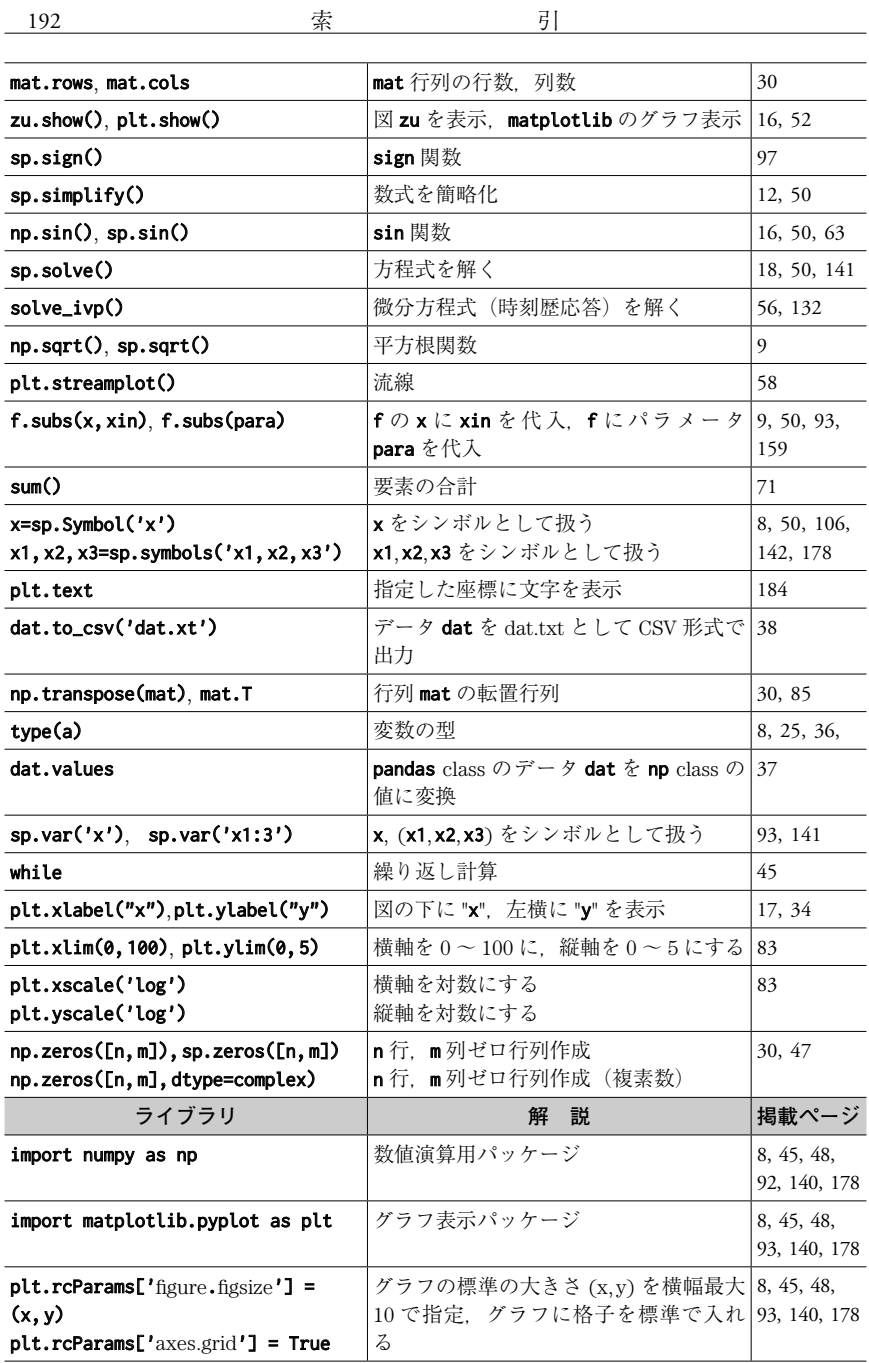

ivp

from scipy.integrate import solve\_ 微分方程式パッケージ 93 import sympy as sp  $\frac{1}{2}$  数式処理パッケージ 8, 45, 48,

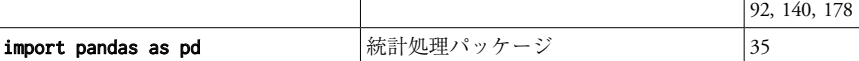

#### **2**. **専門用語一覧**

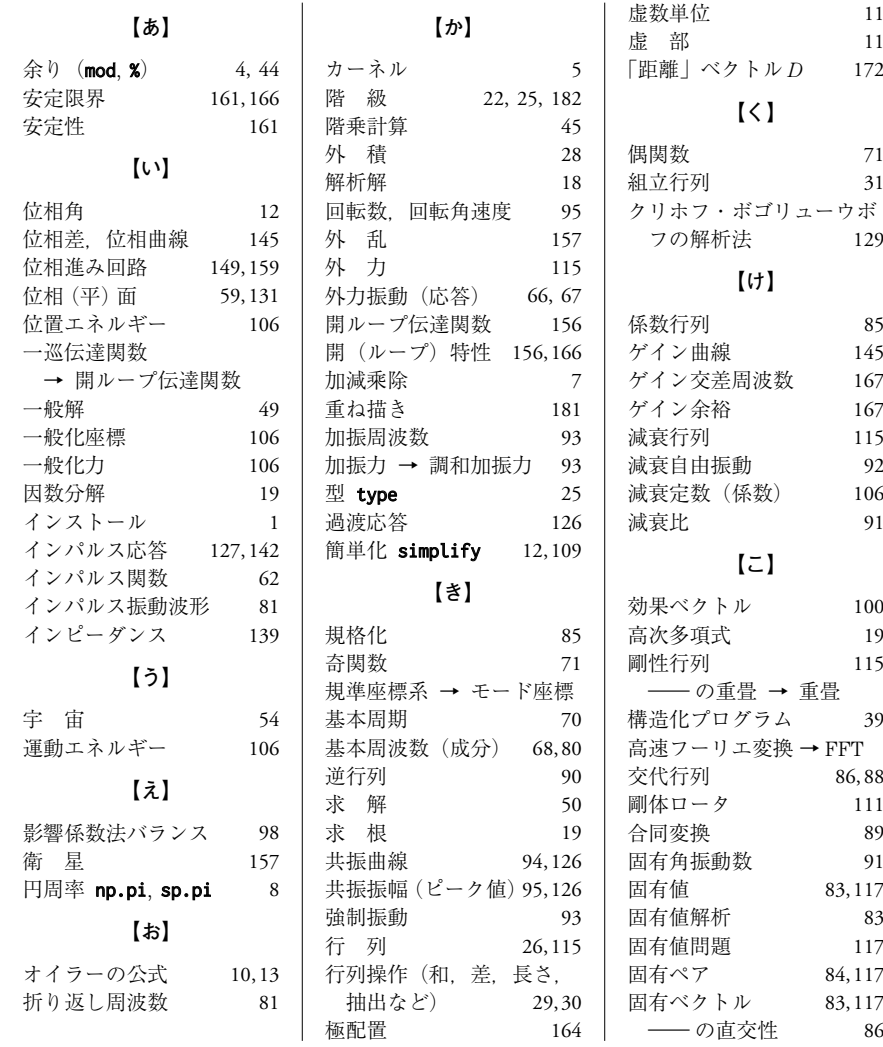

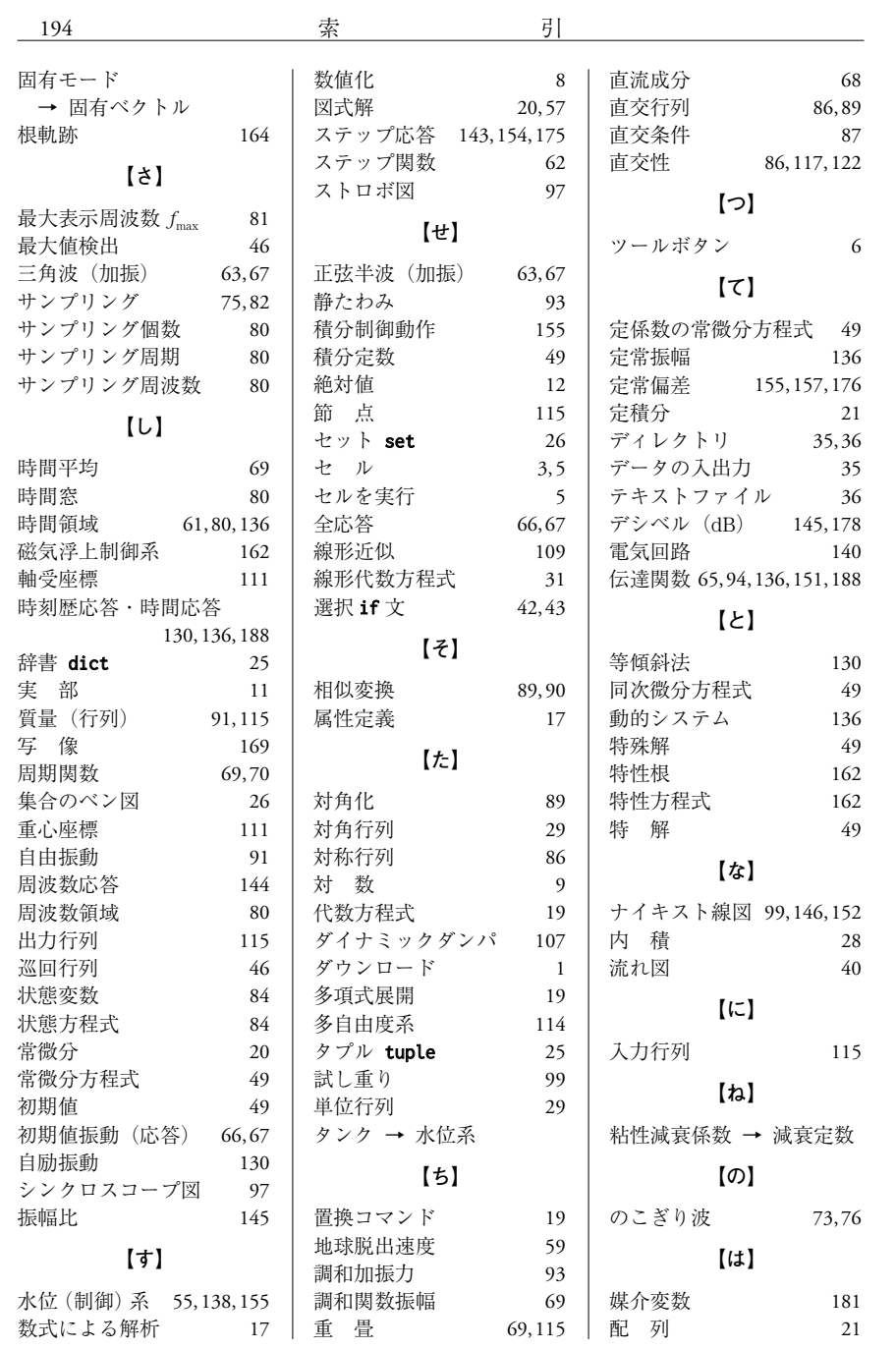

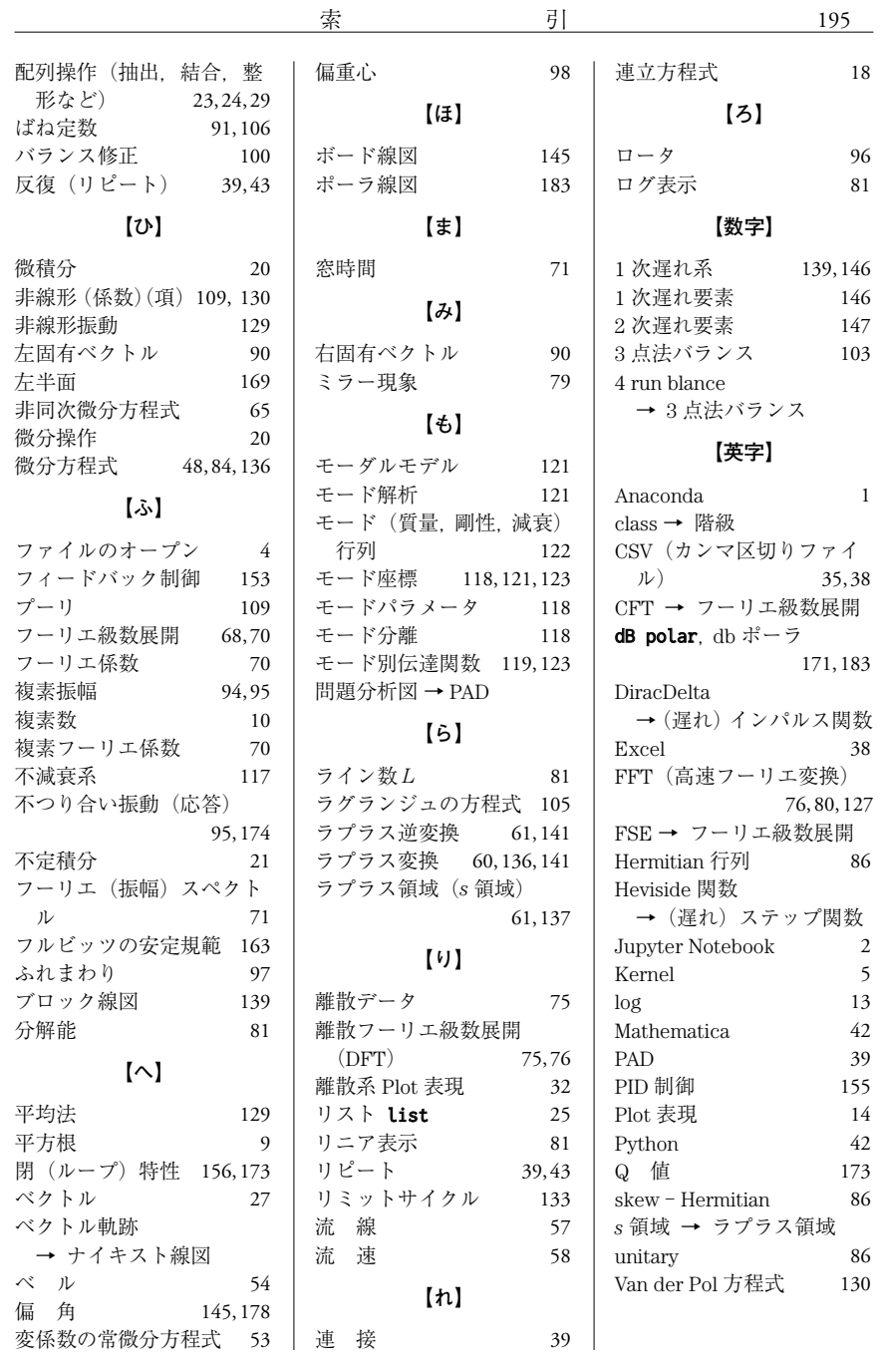

- **松下 修己**(まつした おさみ)<br>1972年 東京大学大学院工学系
- 1972 年 東京大学大学院工学系研究科博士 課程修了(機械工学専攻) 工学博士
- 1972 年 株式会社日立製作所機械研究所勤務
- 1993 年 防衛大学校教授
- 2010 年 防衛大学校名誉教授
- **保手浜 拓也**(ほてはま たくや)
- 2005 年 神戸大学大学院自然科学研究科博士 後期課程修了(システム機能科学専攻) 博士(工学) 2005 年 独立行政法人 産業技術総合研究所
- にて学振特別研究員や産総研特別研 究員など博士研究員として勤務 2016 年 三菱電機株式会社先端技術総合研究
- 所勤務 現在に至る
- **藤原 浩幸(ふじわら ひろゆき)**<br>1998年 東北大学大学院情報科
- 東北大学大学院情報科学研究科博士 後期課程修了(システム情報科学専攻)
- 博士(情報科学)
- 1998 年 防衛大学校助手
- 2005 年 防衛大学校講師
- 2007 年 防衛大学校准教授
- 2020 年 防衛大学校教授
	- 現在に至る

#### **Python の基本と振動・制御工学への応用**

Fundamentals of Mechanical Vibration-Control Engineering with Python

Ⓒ Matsushita, Fujiwara, Hotehama 2024

2024 年 2 月 22 日 初版第1刷発行 ★

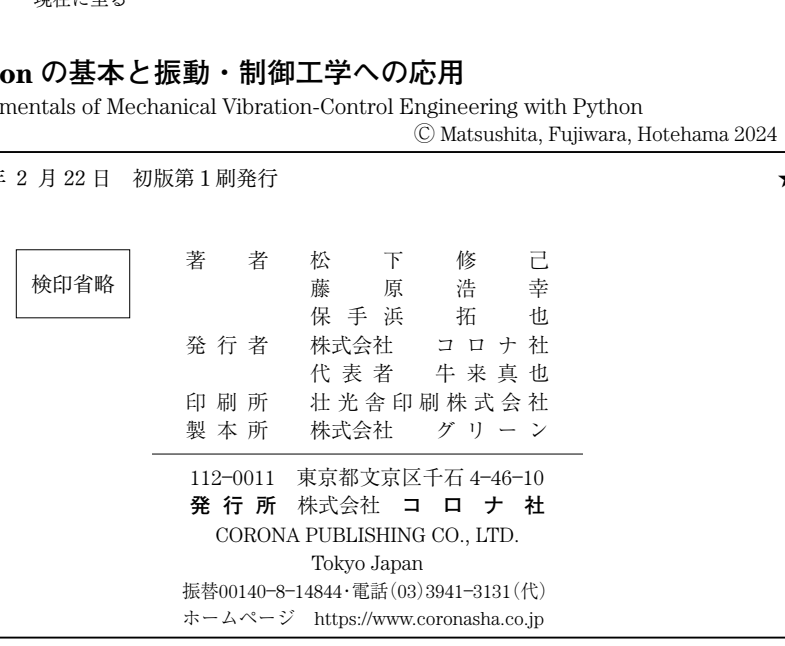

ISBN 978-4-339-03246-8 C3053 Printed in Japan (柏原)

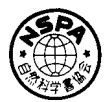

**[JCOPY]** <出版者著作権管理機構 委託出版物> 本書の無断複製は著作権法上での例外を除き禁じられています。複製される場合は,そのつど事前に, 出版者著作権管理機構 (電話 03-5244-5088, FAX 03-5244-5089, e-mail: info@jcopy.or.jp) の許諾を 得てください。

本書のコピー,スキャン,デジタル化等の無断複製・転載は著作権法上での例外を除き禁じられています。 購入者以外の第三者による本書の電子データ化及び電子書籍化は,いかなる場合も認めていません。 落丁・乱丁はお取替えいたします。